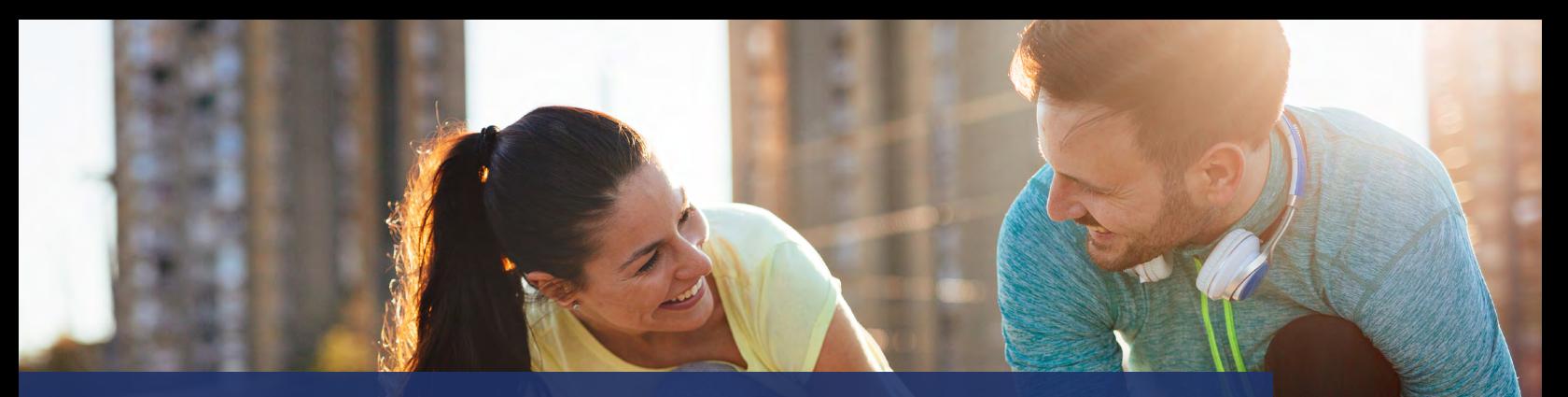

# **Online How To's**

**Need help getting started online?** Check out these how to videos for quick tips on how to get started, edit your page, share your page and more.

#### **Getting started videos:**

**[How To Register](https://youtu.be/bZJje1Sr2qc) [How To Participant Centre Overview](https://youtu.be/nlW3rUT0IDw) [How To Team Overview](https://youtu.be/IR1AHlzakTg)**

### **Customizing your fundraising page videos:**

**[How to Edit Personal Page and URL](https://youtu.be/l9kjx7hzA2k) [How to Manage and Add Contacts](https://youtu.be/8LtxHKirZK4) [How to Submit Cash and Cheque](https://youtu.be/Y0rZs5c9V8c)  [Donations](https://youtu.be/Y0rZs5c9V8c) [How To Edit Goal](https://youtu.be/7r8Cq-Oiyg0)**

### **Sharing your personal page videos:**

**[How To Send Email](https://youtu.be/3Sx4acwZTKY) [How To Share on Social](https://youtu.be/vSVOgM8lrTw)**

## **Using the App:**

**[App Overview](https://youtu.be/B-RdYOvKIRE)**

- **[Adding Cash and Cheque Donations](https://youtu.be/9-piiyzCBRw)**
- **[Adjust Available Social Channels](https://youtu.be/fdlDoBgOXNo)**
- **[Connect Activity](https://youtu.be/QsJRFvq-OaY)**
- **[Disconnect Fitness Tracking](https://www.youtube.com/shorts/ExX2qqWosbw)**
- **[Edit Personal Page and Goal](https://youtu.be/2cunGo9_BI8)**
- **[Enable and Disable Touch or Face ID](https://youtube.com/shorts/MSqkZt3cuZs)**
- **[Send Text, Email or Share to Socials](https://youtu.be/3j1-70xxkr4)**
- **[Track Activity and Join Challenge](https://youtu.be/RRgbrAfkF5U)**

Need more help? Contact us at **[laceup@diabetes.ca](mailto:laceup%40diabetes.ca?subject=)**

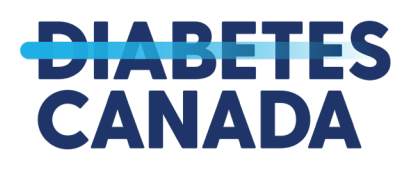

LACE U